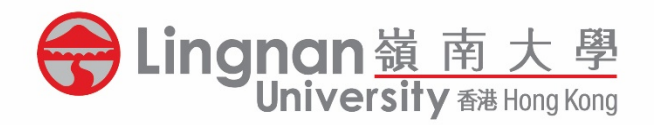

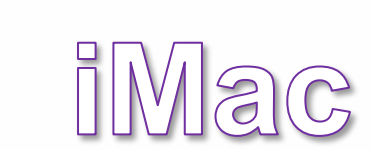

L<sup>t•</sup> 鄺森活圖書館<br>**Le** Fong Sum Wood Library

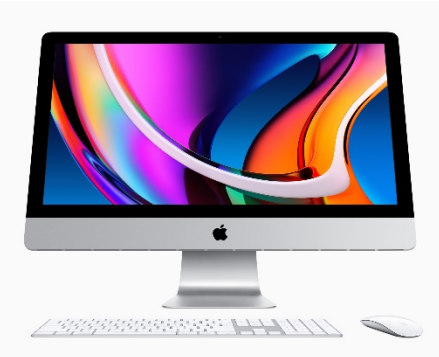

## **Operation Guide for Printing**

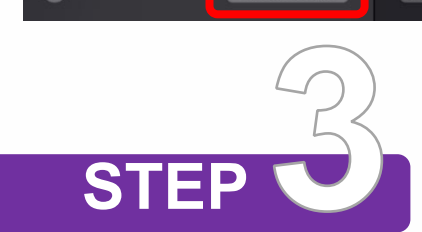

- Go to **"File"** tab from the top menu
- Click **"Print"**

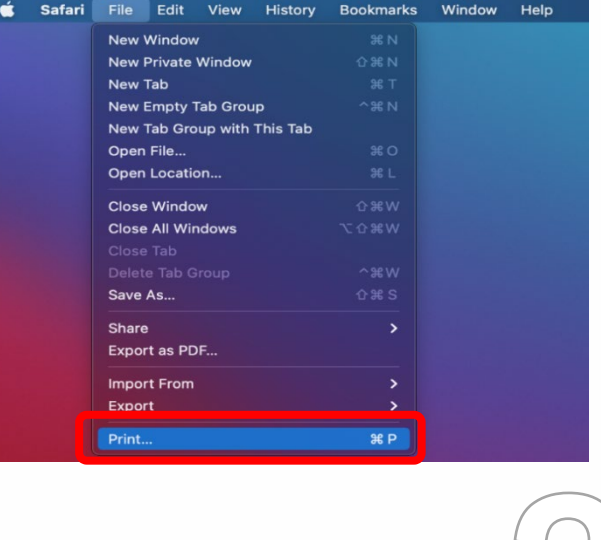

- In print settings, select **"Job Log"**
- Select **"Locked Print"** in Job Type

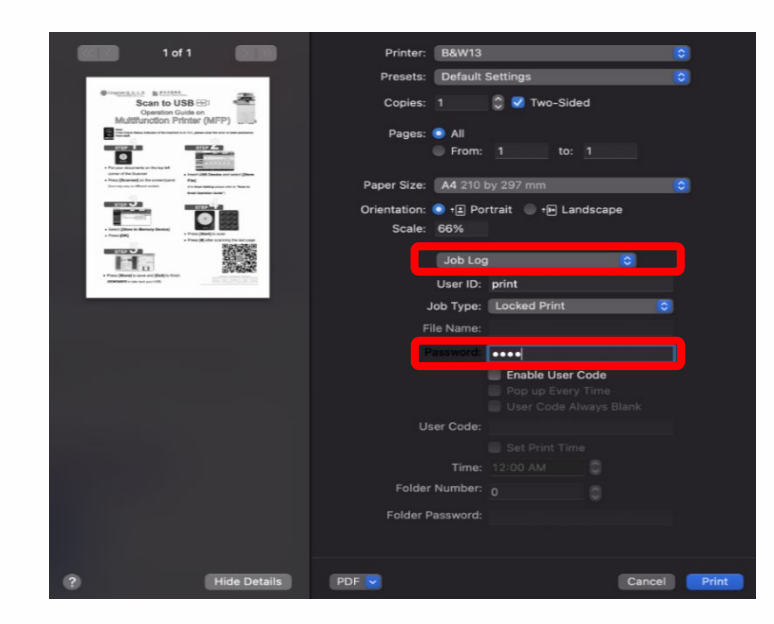

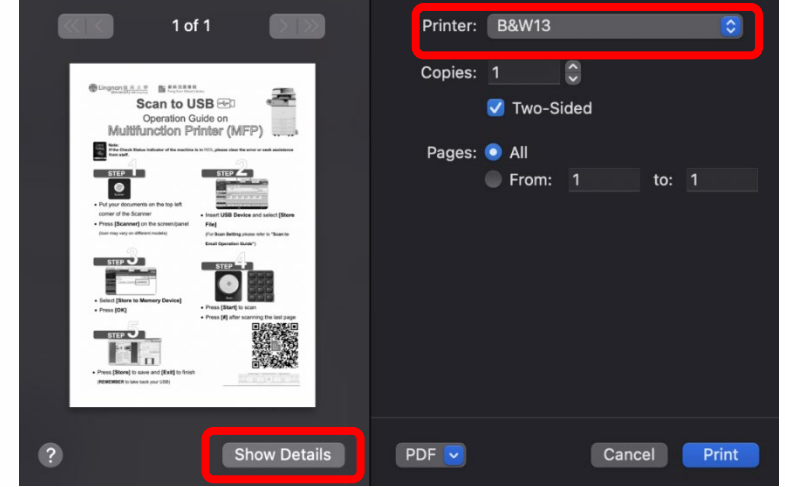

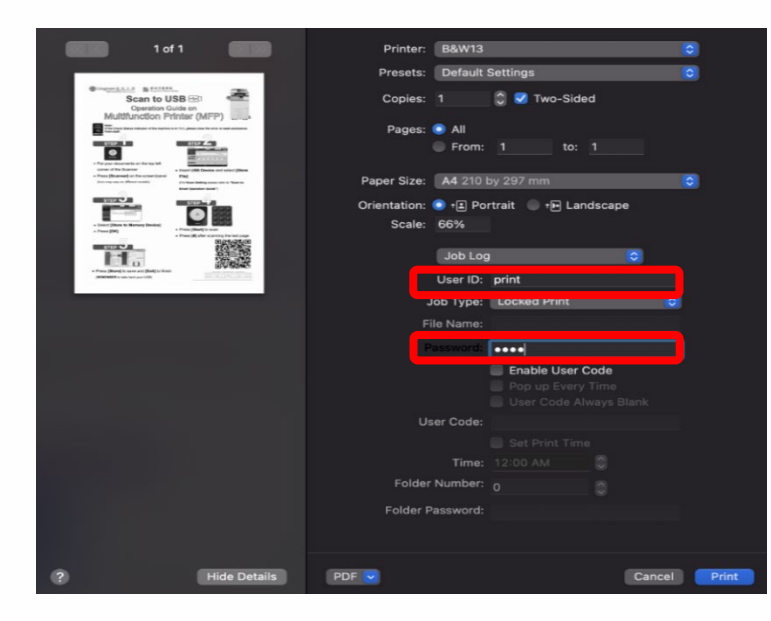

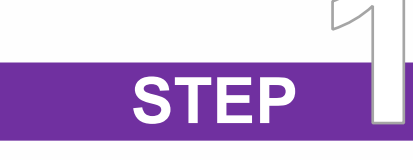

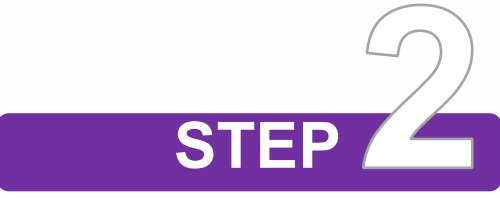

- Select printer and review the printing preferences
- For some applications, you may need to click **"Show Details"** for detailed print settings

- Input 4-8 alphanumeric characters in the self-assigned **User ID** and 4-8 digit numbers in the **Password (PIN)** fields
- Click **[Print]** and collect your print job at the MFP

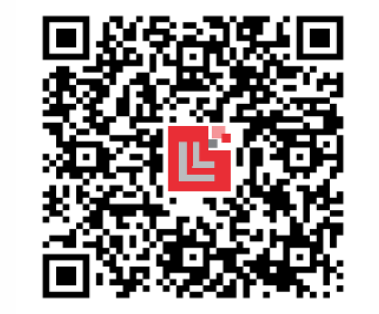

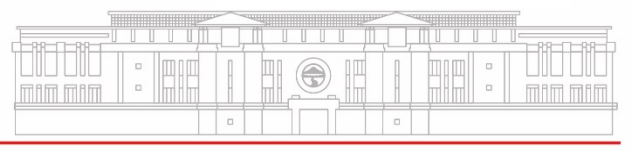